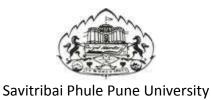

## Online Application System for Photocopy / Reval User Manual

Log on to <u>unipune.ac.in</u>. Click on Examination Section.

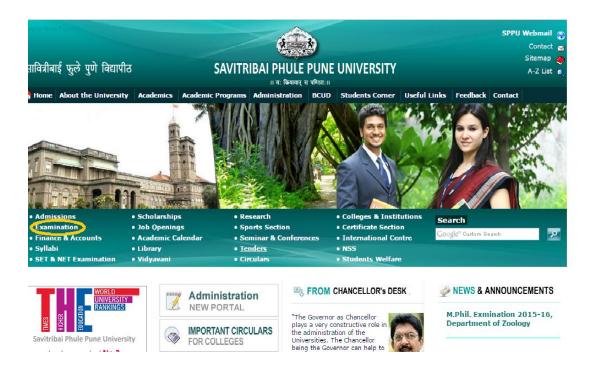

1. Student Section will be displayed. User click on Photocopy & Revaluation.

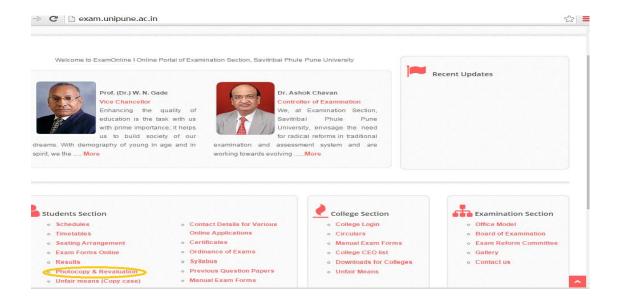

2. Login Page will be displayed. New users can create Login on *highlighted* text

\*\*Note: If you received any mail from university as this is your Username and Password for photocopy; you can use the provided Credentials.

| C     | b pun.unipune.ac.in/reval/                                                                                                    |                                |                   |      | ¶☆ ≡ |  |  |  |
|-------|----------------------------------------------------------------------------------------------------|--------------------------------|-------------------|------|------|--|--|--|
|       | Savitribai Phule Pu<br>Examination Secti<br>Online Application                                                                                                    |                                | valuation         |      |      |  |  |  |
| To Ap | pply   Procedure to Apply   Contact                                                                                                    |                                |                   |      |      |  |  |  |
|       | **Note:Students who wish to apply for ph<br>Mark statement this time.<br>**Note: Before Revaluation , Student has<br>student can apply for revaluation within 1               | to apply for photocopy of t    | the Answerbook.Af |      |      |  |  |  |
|       | Existing User :: SignIn                                                                                                    |                                |                   |      |      |  |  |  |
|       | UserName ple                                                                                                    | UserName please enter username |                   |      |      |  |  |  |
|       | Password         ple           Login         Reset         Forgot Password                                                                                                    | ase enter password             |                   |      |      |  |  |  |
|       | For Engineering Eaculty Photocopy/F<br>New Use <u>Click Here to Signup</u><br>For any queries please main at revalsupport(@<br>**NOTE: Please Add <u>revalsupport@pun.uni</u> | )pun.unipune.ac.in             |                   | Here |      |  |  |  |
|       |                                                                                                    |                                |                   |      |      |  |  |  |
|       | ExamName                                                                                                    | EndDate                        | ExamYear          |      |      |  |  |  |
|       | F.Y.B.Com. (External)(2013 pattern)                                                                                                    | 27-11-2015                     | Oct-2015          |      |      |  |  |  |
|       | F.Y.B.Com. (External)                                                                                                    | 27-11-2015                     | Oct-2015          |      |      |  |  |  |
|       | B. Sc. (Animation)                                                                                                    | 27-11-2015                     | Oct-2015          |      |      |  |  |  |

3. After filling all the details in Sign Up form, you can login by using username & password which you have entered at the time of Sign Up.

| → C  bun.unipune.ac.in/                                                                                                    | /reval/                                                                                                    | ź |
|----------------------------------------------------------------------------------------------------|----------------------------------------------------------------------------------------------------|---|
|                                                                                                    | Savitribai Phule Pune University<br>Examination Section<br>Online Application system for Photocopy/Revaluation                                                                                                    |   |
| v To Apply   Procedure to Apply                                                                                                    | Contact                                                                                                    |   |
| Mark statement this<br>**Note: Before Reva                                                                                                  | o wish to apply for photocopy for the following courses can apply.There is no need to wait for<br>time.<br>luation , Student has to apply for photocopy of the Answerbook.After receiving photocopy<br>r revaluation within 10 days after receipt of the same. |   |
| For Engineering Fa                                                                                                    | aculty Photocopy/Revaluation Online Application : <u>Click Here</u>                                                                                                    |   |
| New User :: Sign U                                                                                                    | Ip                                                                                                    |   |
|                                                                                                    | Please remember this Username and Password as this will be<br>used for further communication.                                                                                                    |   |
| New User :: Sign U                                                                                                    | Please remember this Username and Password as this will be                                                                                                    |   |
| Password:<br>Confirm                                                                                                    | Please remember this Username and Password as this will be                                                                                                    |   |
| New User :: Sign L       User Name:       Password:       Confirm       Password:                                                           | Please remember this Username and Password as this will be                                                                                                    |   |
| Password:<br>Confirm                                                                                                    | Please remember this Username and Password as this will be                                                                                                    |   |
| New User :: Sign L         User Name:         Password:         Confirm         Password:         Prno(PRN):                                | Please remember this Username and Password as this will be                                                                                                    |   |
| New User :: Sign L         User Name:         Password:         Confirm         Password:         Prno(PRN):         SeatNo:                | Please remember this Username and Password as this will be     used for further communication.                                                                                                    |   |
| New User :: Sign L         User Name:         Password:         Confirm         Password:         Prno(PRN):         SeatNo:         Email: | Please remember this Username and Password as this will be used for further communication.      Please enter Email-Id in use as this will be required for communication purpose.     Give proper Mobile No as this may be used for communication purpose       |   |

- A. User Name:-Username can be a combination of letters that a user (student) can remember to login and can be used for future use for Reprint the application form if required.
   \*\*Note: Student has to login with the same Username and Password for Photocopy and Revaluation.
- B. **Password:**-A valid password which user (Student) must remember for future use.
- C. **PRNo:** A PRN No. is a unique number given to each and every regular student. A student can get PRN no. from their respective colleges.

- D. Seat no.:- A Seat no is a number given to each and every student every time he/she appears for exam. A student must write a seat no for the exam he/she is applying.
- E. Email:- Error! Hyperlink reference not valid.
- F. **Mobile:-**Please enter correct Mobile Number.

**\*\***Note::Please fills all the information correctly because this information can be validated and used for Exam Form Online System.

- G. After logging, you will redirect to selection page where you can select the option for Photocopy/Revaluation.
- H. Select an option and click on Proceed button to fill the form.
- Student will have to fill separate forms for Photocopy/Revaluation (After Photocopy) of answer books under same Login account.

| • > C 🗋 pun.unipune.ac.in/reval/SelectApp.aspx                                                                                     |                                                                                                    | ₽☆ =   |  |  |  |
|----------------------------------------------------------------------------------------------------|----------------------------------------------------------------------------------------------------|--------|--|--|--|
| Savitribai Phule Pune University<br>Examination Section<br>Online Application system for Photocopy/Revaluation                     |                                                                                                    |        |  |  |  |
| elcome: TEJASWANI SURESH JOSHI                                                                                                    |                                                                                                    | Logout |  |  |  |
| Your Application Type :                                                                                                    | <ul> <li>PhotoCopy Of Answer Book(s).</li> <li>Revaluation Of Answer Book(s).</li> <li>PhotoCopy After Revaluation Of Answer Book(s).</li> <li><u>I have Read and Accepted all the Instructions</u></li> </ul> |        |  |  |  |
| -Application Status<br>Print Photo Copy Application Form<br>Print Reval Application Form<br>Print PhotoCopy Form After Revaluation |                                                                                                    |        |  |  |  |

4. Student can select the subjects for which he/she wants to apply. After submitting the form it will get redirected to print Application Page.

| Online Application system                                                                                                    | m for Photocopy/Revaluation              |               |
|----------------------------------------------------------------------------------------------------|------------------------------------------|---------------|
| Welcome: TEJASWANI SURESH JOSHI                                                                                                    |                                          | <u>Logout</u> |
| Back                                                                                                    |                                          |               |
| APPLICATION FORM FOR PHOTOCOPY/XEROX COP                                                                                                    | PY OF ANSWER BOOKS                       |               |
|                                                                                                    |                                          |               |
| Full name of the Candidate                                                                                                    | : TEJASWANI SURESH JOSHI                 |               |
| Full address for communication                                                                                                    | :                                        |               |
| Name of College/Institute/Dept                                                                                                    | : NEW ARTS, COMMERCE AND SCIENCE COLLEGE |               |
| College Code                                                                                                    | : 0077                                   |               |
| Examination                                                                                                    | : B. Sc. (Animation)                     |               |
| No. of Subject(s) appeared                                                                                                    | : 1                                      |               |
| Year & Month of the Examination                                                                                                    | : 201510                                 |               |
| Centre at which appeared                                                                                                    | : 6                                      |               |
| Seat No.                                                                                                    | : 50171 PRN : 1251300034                 |               |
| Subject(s) for Xerox Copy of Answer Book(s) [Theory Subjects only].<br>(Candidate can apply for Xerox of Answer Books, for all the subjects he/she<br>**NOTE: Information once filled will not be edited. Please se |                                          |               |
| Subject Code Subject Name                                                                                                    | Marks Obtained Marks OutOf               | PhotoCop      |
|                                                                                                    | S & CYBER SECURITY 23 40                 |               |

Savitribai Phule Pune University

5. Student can print his/her application form by clicking on Print button as shown in following image.

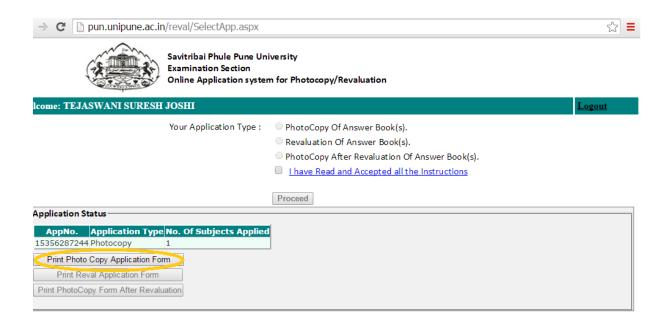

For more information: Log on to: <u>http://unipune.ac.in</u>

Mail To : revalsupport@pun.unipune.ac.in

Contact No.:020-25601222, 25601209, 25601233